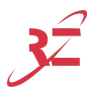

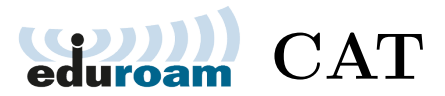

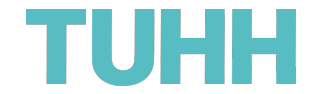

Das eduroam Configuration Assistant Tool (kurz: eduroam CAT) stellt Installationsskripte und Profile zur Einrichtung des **eduroam** WLAN-Netzwerks für viele Betriebssysteme bereit.

Gehen Sie auf die Webseite <https://cat.eduroam.org>, suchen Sie mit dem Suchbegriff **Hamburg** nach der **Technischen Universität Hamburg** und laden Sie das entsprechende Tool herunter.

An der TUHH können Sie sich dafür vorab mit dem **VPN/WEB** WLAN-Netzwerk verbinden. Anschließen klicken Sie im WebVPN auf den Link zum eduroam CAT oder öffnen folgende Seite direkt im Webbrowser: <https://cat.eduroam.org/?idp=5234&profile=5268> Sie können sich auch im WebVPN mit Ihrem TUHH-Account anmelden um die Anleitungen auf den Webseiten des Rechenzentrums lesen zu können. <https://webvpn.rz.tuhh.de/> → *WLAN-Service der TUHH*

<https://www.tuhh.de/rzt/netze/wlan.html>

Verbinden Sie sich nach der Einrichtung abschließend mit dem **eduroam** WLAN-Netzwerk. Mit dem euduroam haben Sie weltweit Zugriff auf das Internet.

The eduroam Configuration Assistant Tool (short: eduroam CAT) provides instalation skripts and profiles to multiple operating systems.

Go to the website <https://cat.eduroam.org>, search with the search term **Hamburg** for the **Hamburg University of Technology** and download the tool.

At the TUHH, you can first connect to the **VPN/WEB** WiFi-network. After that the WebVPN should show up. There you click on the first link that directs you to eduroam CAT. Or you can directly access the following website in the web browser:

<https://cat.eduroam.org/?idp=5234&profile=5268>

You can also login in the WebVPN with your TUHH account to read the instructions on the website of the computer center.

<https://webvpn.rz.tuhh.de/> → *WLAN-Service der TUHH* <https://www.tuhh.de/rzt/en/netze/wlan.html>

After the setup you can connect with the **eduroam** WiFi-network. With eduroam you have access to the internet worldwide.

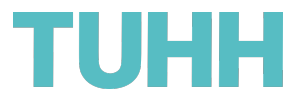

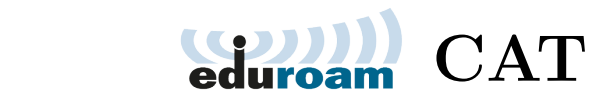

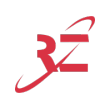

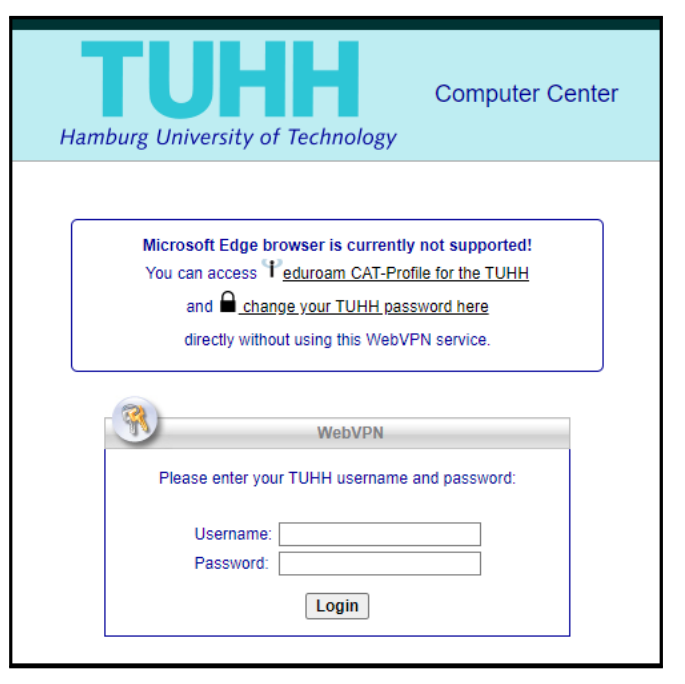

WebVPN

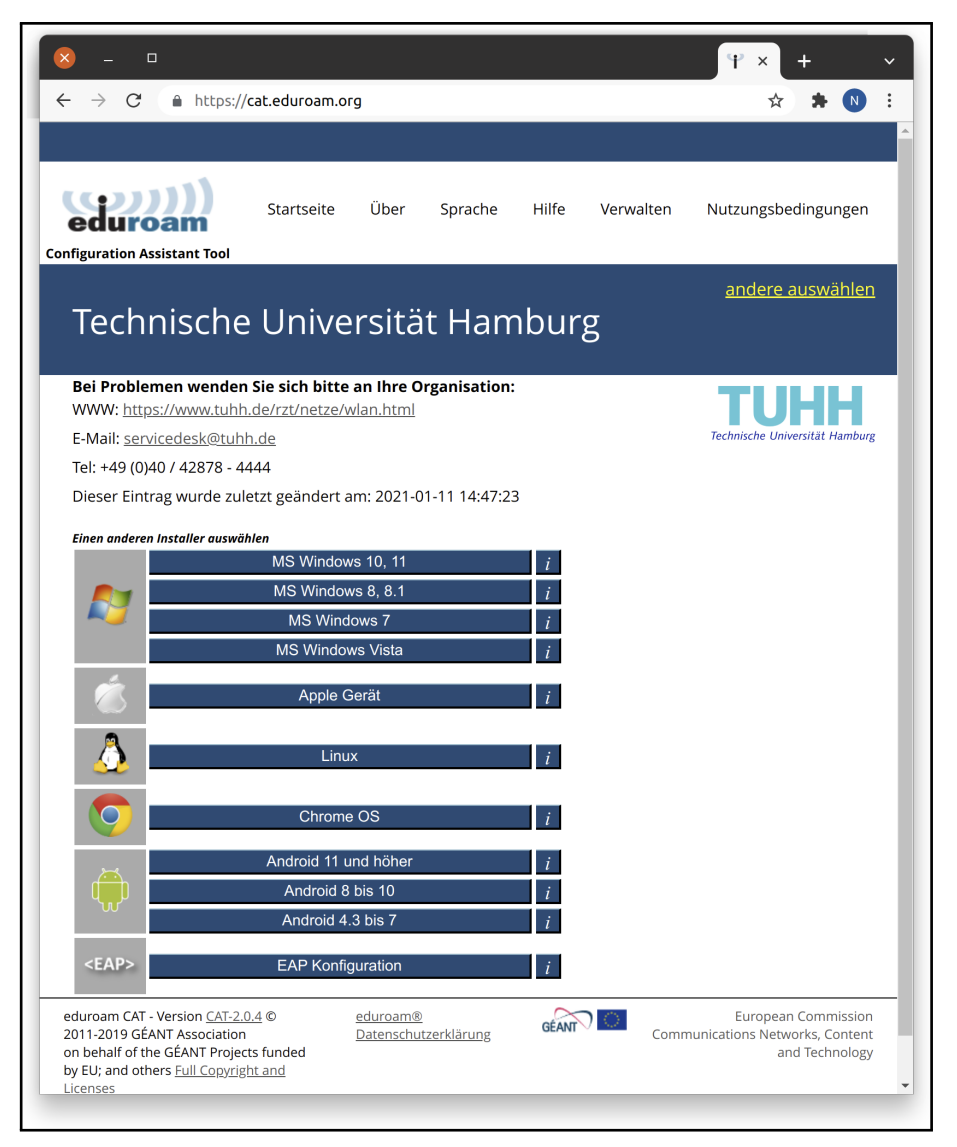

eduroam CAT